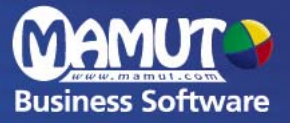

# **Mamut Business Software**

**Regnskab, Produkt, Lager** 

# **Om udgiftsføring**

**Hvordan udgiftsføres produktomkostning når varer tages ud fra lageret?** 

**Mamut Enterprise E5** 

# **Hvordan udgiftsføres produktomkostning når varer tages ud af lageret?**

# **INNHOLD**

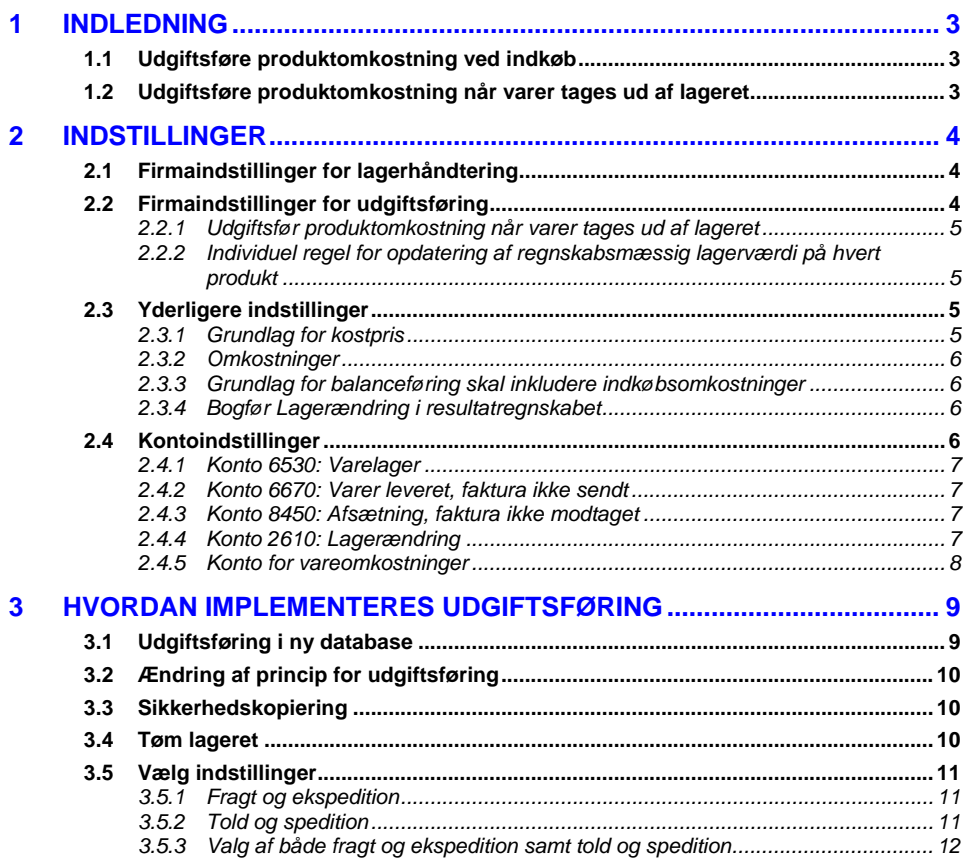

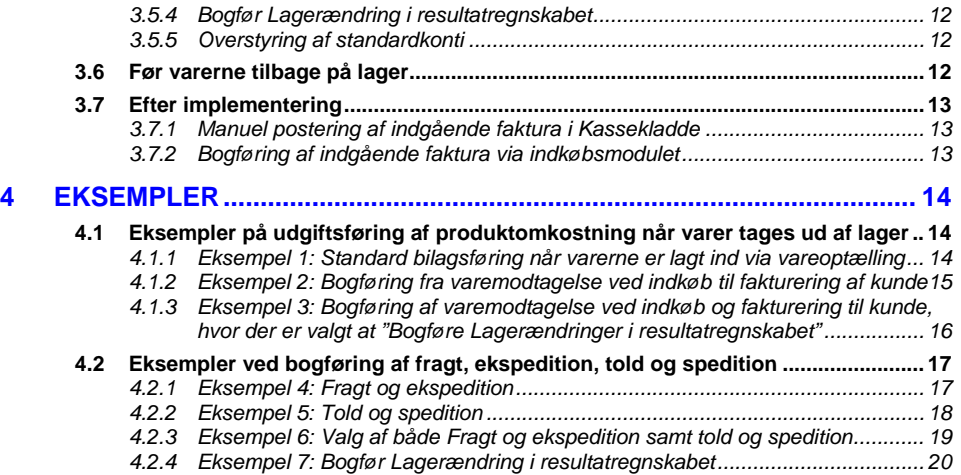

# <span id="page-3-0"></span>**1 INDLEDNING**

Hvis du køber varer for videresalg, har du to alternativer for bogføring af vareomkostning i Mamut Enterprise E5.

# **1.1 Udgiftsføre produktomkostning ved indkøb**

Dette er standardindstillingen i Mamut. Denne metode indebærer at vareomkostning bliver posteret i regnskabet ved registrering af indgående faktura, og der sker ingen automatisk opdatering af lagerværdi i regnskabet. Dette alternativ er mest aktuelt for virksomheder, som har et lille lager og som kan postere Lagerændringer i forbindelse med regelmæssige vareoptællinger. Denne metode bliver ikke behandlet i dette dokument.

# **1.2 Udgiftsføre produktomkostning når varer tages ud af lageret**

Ved at benytte denne funktionalitet, vil balancekontoen for lagerværdi automatisk blive opdateret hver gang du modtager eller leverer en vare, og vareomkostning posteres på salgstidspunktet. Det forudsættes at du lagerfører produkter for at kunne vælge denne metode.

I og med at regnskabet skal opdateres, når varerne registreres ind og ud af lageret, og at det ikke nødvendigvis sker samtidig med økonomiske bevægelser så som modtagelse af leverandørfaktura eller udstedelse af faktura til kunde, bliver der posteret fire bilag på følgende tidspunkt:

- **Registrering af varemodtagelse**
- Registrering af leverandørfaktura
- **Levering af varer til kunde**
- Fakturering af kunde

Dette gælder også i de tilfælde, hvor lagerværdien bliver negativ. Hvis lagerværdien er negativ, skal dette også slå ud som en negativ værdi på balancen.

I dette dokument går vi igennem de forskellige indstillinger, du skal tage stilling til når du benytter **Udgiftsføring af produktomkostninger når varer tages ud af lageret**. Du finder også eksempler på bogføring ved brug af de forskellige indstillinger.

# <span id="page-4-0"></span>**2 INDSTILLINGER**

# **2.1 Firmaindstillinger for lagerhåndtering**

En forudsætning for at kunne bogføre vareomkostning på salgstidspunktet er at du lagerfører produkter. Indstillingerne for at aktivere funktionaliteten findes under **Vis – Indstillinger – Firma – Indstillinger pr. modul – Produkt – Tilpasning af funktionalitet**. Kryds af for at **Virksomheden lagerfører produkter.** På fanebladet **Lagerhåndtering** kan du nu vælge om du vil benytte **Lagerplacering, Vareparti**, **Holdbarhedsdato** eller **Serienummer**. Når du har aktiveret lagerfunktionaliteten kan du knytte lager til både eksisterende og nye produkter i produktregistret.

# **2.2 Firmaindstillinger for udgiftsføring**

Indstillingerne for at tage udgiftsføring af produktomkostning i brug når varer tages ud af lageret, finder du ved at vælge **Vis – Indstillinger – Firma – Indstillinger pr. modul – Produkt – Prishåndtering** – under overskriften **Regnskabsmæssig opdatering af lagerværdi**.

I rullelisten **Type** finder du tre valg, og som beskrevet i indledningen vil vi gå igennem de indstillinger, som gælder udgiftsføring på salgstidspunktet. Det er de to sidste punkter.

- *Udgiftsføre produktomkostning ved indkøb*
- Udgiftsfør produktomkostning når varer tages ud af lageret
- Individuel regel for opdatering af regnskabsmæssig lagerværdi på hvert produkt

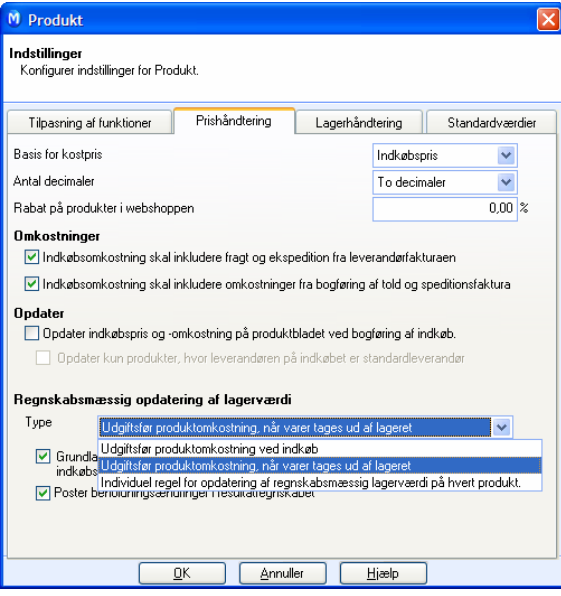

## <span id="page-5-0"></span>**2.2.1 UDGIFTSFØR PRODUKTOMKOSTNING NÅR VARER TAGES UD AF LAGERET**

Når du vælger dette vil **alle** lagerførte produkter blive udgiftsført, når varen tages ud af lageret. Der vil automatisk blive posteret bilag for udgiftsføring i regnskabet for alle ind- og udgående lagerbevægelser. Produkternes lagerværdi bliver automatisk lagt til i balancen på grundlag af produkternes indkøbspris fra lagerbevægelsen og eventuelle omkostninger ved indkøb, som er valgt til at påvirke balanceført lagerværdi. Dette valg lader dig også udskrive en rapport for **Afstemning af lagerværdi**.

Produkter, som ikke er lagervare, kan ikke benytte **Udgiftsføring af produktomkostning når varer tages ud af lageret**. Hvis sådanne produkter også købes ind via Indkøb, vil de blive udgiftsført når indkøbet bogføres på samme måde som om man havde valgt at udgiftsføre produktomkostning ved indkøb.

### **2.2.2 INDIVIDUEL REGEL FOR OPDATERING AF REGNSKABSMÆSSIG LAGERVÆRDI PÅ HVERT PRODUKT**

Hvis du vælger at benytte denne type regnskabsmæssig opdatering af lagerværdi, har du mulighed for at gå ind på hvert enkelt produkt og vælge hvorvidt **produktomkostning** skal **udgiftsføres ved indløb** eller **Udgiftsføres når varen tages ud af lageret**.

Når denne indstilling er aktiveret, skal du ind på hvert enkelt produkts produktblad og angive hvilken regnskabsmæssig opdatering af lagerværdien, du ønsker at benytte på akkurat dette produkt. Det gøres på fanebladet **Indstillinger**, hvor du kan vælge en af de to ovennævnte indstillinger.

For produkter som ikke er lagervare vil det ikke være muligt at vælge indstilling for udgiftsføring.

# **2.3 Yderligere indstillinger**

Udover de ovennævnte indstillinger, som bestemmer hvilken type udgiftsføring som skal benyttes, kan du også vælge indstillinger der inkluderer **indkøbsomkostninger** i **balanceføring af lagerværdi** og bestemmer hvilke typer **indkøbsomkostninger**, som skal inkluderes i **balanceføring af lagerværdi**. Du kan også definere hvad, som skal være **Grundlag for kostpris**, og hvorvidt du også ønsker at **bogføre Lagerændringerne i resultatregnskabet**.

## **2.3.1 GRUNDLAG FOR KOSTPRIS**

Grundlag for kostpris bestemmer hvor kostprisen, som benyttes i ordremodulen, hentes fra. Når du begynder at benytte **Udgiftsføre produktomkostning når varer tages ud af lageret**, anbefales det at benytte **Indkøbspris**. Det skyldes at kostprisen så vil blive hentet fra lagerbevægelsens kostpris, som er den kostpris, der benyttes i udgiftsføringen.

#### **Tips**

Hvis du vælger at benytte **Indkøbspris som grundlag for kostpris**, kan du også vælge hvorvidt kostpris skal inkludere **Omkostning** fra Produktbladet i tillæg til indkøbspris. Indstillingen finder du under **Vis – Indstillinger – Firma – Modulindstillinger – Ordre/Faktura – Pris/rabat**. Som standard er dette valgt. Hvis du vælger at inkludere **Omkostning** fra **Produktregistret**, skal du tage højde for at dækningsbidrag/-grad på salgsordre, samt statistikker, ikke vil stemme overens med bogført omkostning.

### <span id="page-6-0"></span>**2.3.2 OMKOSTNINGER**

Under omkostninger har du mulighed for at vælge hvorvidt:

- Indkøbsomkostning skal inkludere fragt og ekspedition fra leverandørfakturaen
- Indkøbsomkostning skal inkludere omkostninger fra bogføring af told og speditionsfaktura

Hvis en eller begge indstillinger er aktiveret, vil dette opdatere kostprisen på lagerbevægelsen med omkostningen fra hhv. fragt og ekspedition fra leverandørfakturaen og/eller omkostning fra bogføring af told og speditionsfaktura.

Hvis **Grundlag for kostpris** er angivet til **Indkøbspris**, vil dette inkluderes i den oplyste kostpris i ordremodulet og påvirke dækningsbidrag/-grad og statistikker.

### **2.3.3 GRUNDLAG FOR BALANCEFØRING SKAL INKLUDERE INDKØBSOMKOSTNINGER**

Hvis en eller begge indstillinger under **Omkostninger** er valgt, kan du også vælge hvorvidt dette skal indgå i grundlaget for den balanceførte lagerværdi.

Hvis du vælger at **Grundlag for balanceføring af lagerværdi skal inkludere indkøbsomkostninger (i tillæg til indkøbspris)** vil der ved bogføring af fragt og ekspedition fra leverandørfakturaen, og/eller told og speditionsfaktura, blive oprettet et lagerbevægelsesbilag, som opdaterer den balanceførte lagerværdi på baggrund af den tilhørende lagerbevægelse.

# **2.3.4 BOGFØR LAGERÆNDRING I RESULTATREGNSKABET**

Denne indstilling gør at Lagerændringer bogføres i **resultatregnskabet** i tillæg til i **balancen**, ved modtagelse og levering af varer. Hvis du aktiverer denne funktionalitet, vil der blive tilføjet to ekstra bilagslinjer i **lagerbevægelsesbilagene**. Bemærk at denne indstilling forudsætter, at du har valgt **Udgiftsføring når varer tages ud af lageret**.

#### **Fordel ved bogføring i resultatregnskabet når varer tages ud og ind af lager:**

Det er muligt at se ændringer i lagerbeholdning ud fra resultatregnskabet

#### **Ulemper ved bogføring i resultatregnskabet når varer tages ud og ind af lager:**

- Der bliver mange bilagslinjer i regnskabet
- Dette er føringer, som man kan hævde er unødvendige

# **2.4 Kontoindstillinger**

Systemet er på forhånd konfigureret med systemkonti, som blandt andet inkluderer **Lagerbeholdning**, **Lagerændring**, **Fakturaer ikke modtaget**, **Varer ikke faktureret**, **Manuelle Lagerændringer**, **Standard indkøbskonti**, **Fragtgebyrer**, **Told og Ekspedition**. Produkter af typen **Lagervare** vil i udgangspunktet benytte disse konti i den automatiske postering af bilag for lagerbevægelser. Indstillingerne for systemkontoer finder du under **Vis – Indstillinger – Regnskab – Regnskabsindstillinger – Systemkonti**.

<span id="page-7-0"></span>Nedenfor følger en specificering af hvad de forskellige konti benyttes til, og hvor de kan overstyres.

#### **2.4.1 KONTO 6530: VARELAGER**

Denne konto benyttes som **balancekonto for lagerværdi** og bliver automatisk opdateret ved indgående og udgående lagerbevægelser.

Kontoen kan defineres pr. produkt. Det gøres ved at gå til produktets **Produktblad**, fanebladet **Indstillinger** og ændre konto i rullelisten til **Balancekonto for lagerværdi**.

Hvis du ikke vælger nogen konto på produktbladet, benyttes standard systemkonto.

Konto kan ændres som standard for alle produkter ved at gå til **Vis – Indstillinger – Regnskab – Regnskabsindstillinger – Systemkonti** og ændre konto for **Lagerbeholdning** under kontogruppen **Faktura**.

### **2.4.2 KONTO 6670: VARER LEVERET, FAKTURA IKKE SENDT**

Denne konto benyttes som afsætningskonto mellem **balancekonto for lagerværdi** og bogføring af vareomkostning ved **fakturering.**

Kontoen kan defineres pr. kunde. Det gøres ved at gå til kundens **Kontaktblad**, fanebladet **Indstillinger** og knappen **Reskontro**. Konto kan vælges i rullelisten **Varer ikke faktureret**.

Hvis du ikke vælger nogen konto på produktbladet, benyttes standard systemkonto.

Konto kan ændres som standard for alle kunder ved at gå til **Vis – Indstillinger – Regnskab – Regnskabsindstillinger – Systemkonti** og ændre konto for **Varer ikke faktureret** under kontogruppen **Faktura**.

### **2.4.3 KONTO 8450: AFSÆTNING, FAKTURA IKKE MODTAGET**

Denne konto benyttes som afsætningskonto mellem **balancekonto for lagerværdi** og **bogføring af indkøb**.

Kontoen kan defineres pr. leverandør. Det gøres ved at gå til leverandørens **Kontaktblad**, fanebladet **Indstillinger** og knappen **Reskontro**. Konto kan vælges i rullelisten for **Faktura ikke modtaget**.

Hvis du ikke vælger nogen konto på produktbladet, benyttes standard systemkonto.

Konto kan ændres som standard for alle produkter ved at gå til **Vis – Indstillinger – Regnskab – Regnskabsindstillinger – Systemkonti** og ændre konto for **Faktura ikke modtaget** under kontogruppen **Indkøb**.

### **2.4.4 KONTO 2610: LAGERÆNDRING**

Denne konto benyttes ved **vareoptælling** og som modkonto til **Udgiftskonto for vareomkostning** hvis du har valgt at du ønsker at benytte **Bogfør Lagerændringer i resultatregnskabet**.

Kontoen kan defineres pr. produkt. Det gøres ved at gå til produktets **Produktblad**, fanebladet **Indstillinger** og ændre konto i rullelisten for **Lagerændringskonto**.

Hvis du ikke vælger nogen konto på produktbladet, benyttes standard systemkonto.

<span id="page-8-0"></span>Konto kan ændres som standard for alle produkter ved at gå til **Vis – Indstillinger – Regnskab – Regnskabsindstillinger – Systemkonti** og ændre konto for **Manuelle beh. ændringer** under kontogruppen **Indkøb**.

## **2.4.5 KONTO FOR VAREOMKOSTNINGER**

Dette er den konto, som produktet udgiftsføres imod, når varen faktureres. Den benyttes også sammen med **Lagerændringskonto** hvis du ønsker at **Bogføre Lagerændringer i resultatregnskabet**.

Udgiftskonto følger som standard **momsindstillingerne** tilhørende **Indgående moms.**  Kontoen kan også defineres per produkt. Det gøres ved at gå til produktets **Produktblad**, fanebladet **Indstillinger** og ændre konto i rullelisten **Konto for vareomkostninger**.

# <span id="page-9-0"></span>**3 HVORDAN IMPLEMENTERES UDGIFTSFØRING**

Når man skal implementere **Udgiftsføring af produktomkostning når varer tage ud af lageret**, er der lidt forskellige fremgangsmåder afhængigt af om indstillingen er foretaget fra start, ellers om man ændrer princip for udgiftsføring efter at have benyttet **udgiftsføring af produktomkostning ved indkøb**.

# **3.1 Udgiftsføring i ny database**

Når du skal implementere **udgiftsføring af produktomkostning når varer tages ud af lager** i en nyoprettet database, er det vigtigt at du vælger de korrekte indstillinger *før* du tæller op varer på lageret eller foretager indkøb.

Benyt oversigten i afsnittet **Indstillinger** til at vælge de indstillinger, du ønsker at benytte dig af.

#### **Vigtig!**

Hvis der er foretaget manuelle posteringer mod **Balancekonto for lagerværdi**, gerne som **Primo Saldo** eventuelt **manuel bogføring af lagerværdi**, kan dette føre til at **Balancekonto for lagerværdi** kan blive dobbelt så høj som værdien af lagerbeholdningen.

Hvis dette er sket, skal du oprette et manuelt bilag for at korrigere det **lagerbevægelsesbilag**, som blev oprettet ved vareoptællingen, med den værdi som er før høj. Dette gøres fordi **balancekonto for lagerværdi** allerede indeholdt de værdier, som automatisk blev ført i balancen ved vareoptælling.

# <span id="page-10-0"></span>**3.2 Ændring af princip for udgiftsføring**

Ved overgang fra **udgiftsføring ved indkøb** til **udgiftsføring af produktomkostning når varer tages ud af lager**, vil ændringen først træde i kraft for produkter, som tages ind på lager efter at denne indstilling er valgt. Det betyder at varer, som allerede ligger inde med en beholdning ikke vil blive udgiftsført ved fakturering før lageret er brugt op og nye varer er taget ind på lager.

I korte træk skal du gå igennem trinnene i procedurebeskrivelsen herunder, hvis du ønsker at en ændring af princip for udgiftsføring af produktomkostning også skal omfatte en eventuel eksisterende lagerbeholdning. For at få mere udfyldende oplysninger om fremgangsmåde, kan du læse mere i egne afsnit.

#### **Således ændrer du princip for udgiftsføring for eksisterende lagerbeholdning**

- **1.** Tag en sikkerhedskopi. Se detaljer i afsnittet "Sikkerhedskopiering".
- **2.** Udskriv en **Vareoptællingsliste**. Se detaljer i afsnittet "Tøm lageret".
- **3.** Udskriv derefter en **Lagerværdiliste (lagerbevægelser)**. Se detaljer i afsnittet "Tøm lageret".
- **4.** Nulstil lageret. Se detaljer i afsnittet "Tøm lageret".
- **5.** Vælg indstillinger for ønsket valg af udgiftsføring af produktomkostning, når varer tages ud af lager. Se detaljer i afsnittet "Vælg indstillinger".
- **6.** Læg lagerbeholdningen ind igen ved at gennemføre en vareoptælling Se detaljer i afsnittet "[Før varerne tilbage på lager" på side 12.](#page-12-0)

#### **Vigtigt!**

Hvis der er foretaget manuelle posteringer mod **Balancekonto for lagerværdi**, gerne som **Primo Saldo**, eventuelt **manuel postering af lagerværdi**, kan dette føre til at **Balancekonto for lagerværdi** kan blive dobbelt så høj som værdien af lagerbeholdningen.

Hvis dette er sket, skal du oprette et manuelt bilag for at korrigere det **lagerbevægelsesbilag**, som blev oprettet ved vareoptællingen, med den værdi som er før høj. Dette gøres fordi **balancekonto for lagerværdi** allerede indeholdt de værdier, som automatisk blev ført i balancen ved vareoptælling.

# **3.3 Sikkerhedskopiering**

Før du begynder processen med at ændre princip for udgiftsføring, er det vigtigt at du tager en sikkerhedskopi af dine data i Mamut. Du starter guiden til sikkerhedskopiering ved at vælge **Fil – Sikkerhedskopiering – Udfør sikkerhedskopiering**.

Når du har fuldført guiden er du klar til at begynde.

# **3.4 Tøm lageret**

Ved overgang fra udgiftsføring ved indkøb til udgiftsføring når varer tages ud af lageret, skal alle varelagre tømmes. Før du tømmer lagrene skal du få oversigt over antallet af varer du har på lager, og værdien af disse. Du får oversigt over lagerbeholdningen af de forskellige produkter ved at vælge **Vis – Produkt – Rapporter** og udskrive rapporten **Vareoptællingsliste** og rapporten **Lagerværdiliste (lagerbevægelser)**. **Bemærk:** Hvis du

<span id="page-11-0"></span>benytter serienummer, varepartinummer eller holdbarhedsdato, skal du udskrive en egen vareoptællingsrapport for disse varer.

Derefter skal du tømme dine lagre. Det gør du ved at vælge **Vis – Lager – Vareoptælling**, vælge det ønskede lager og klikke **Nulstil lager**. Gentag for alle lagre, hvis du har flere.

Hvis du skal benytte individuel regel for udgiftsføring af produkter, behøver du kun at tømme lageret for produkter, som skal have indstillingen **Udgiftsfør produktomkostning når varer tages ud af lager**.

# **3.5 Vælg indstillinger**

Efter at have tømt lageret for produkter, vælger du **Vis – Indstillinger – Firma – Indstillinger pr. modul – Produkt – Prishåndtering**. Her skal du vælge følgende indstillinger:

**Grundlag for kostpris** skal sættes til **Indkøbspris**

**Regnskabsmæssig opdatering af lagerværdi** sættes til:

- **Udgiftsfør produktomkostning når varer tages ud af lageret**, eller
- **Individuel regel for opdatering af regnskabsmæssig lagerværdi på hvert produkt**

Hvis du vælger **Individuel regel**, sættes de individuelle indstillinger på produktbladet for hvert enkelt produkt på fanebladet **Indstillinger**. Det valg du tager under **Indstillinger for bogføring** vil da gælde for produktet.

Se eksempler på udgiftsføring af produktomkostning når varer tages ud af lager [på side 14](#page-14-0).

## **3.5.1 FRAGT OG EKSPEDITION**

Hvis du har valgt at **Indkøbsomkostning skal inkludere fragt og ekspedition fra leverandørfakturaen**, har du to valg:

- **Skal inkluderes i grundlaget for udgiftsføringen**
- **Skal ikke inkluderes i grundlaget for udgiftsføringen**

Hvis du ønsker at fragt og ekspedition skal inkluderes i grundlaget, skal følgende indstilling vælges:

#### **Grundlag for balanceføring af lagerværdi skal inkludere indkøbsomkostninger (i tillæg til indkøbspris)**

Se eksempel på bogføring med postering af fragt og ekspedition [på side 17](#page-17-0).

### **3.5.2 TOLD OG SPEDITION**

Hvis du har valgt indstillingen **Indkøbsomkostning skal inkludere told og speditionsfaktura** har du to valg:

- **Skal inkluderes i grundlaget for udgiftsføringen**
- **Skal ikke inkluderes i grundlaget for udgiftsføringen**

Hvis du ønsker at told og spedition skal inkluderes i grundlaget, skal følgende indstilling vælges:

<span id="page-12-0"></span>**Grundlag for balanceføring af lagerværdi skal inkludere indkøbsomkostninger (i tillæg til indkøbspris)** 

Se eksempel på bogføring med postering af told og spedition [på side 18](#page-18-0).

## **3.5.3 VALG AF BÅDE FRAGT OG EKSPEDITION SAMT TOLD OG SPEDITION**

Hvis du har valgt indstillingen **Indkøbsomkostning skal inkludere told og speditionsfaktura** har du to valg:

- **Skal inkluderes i grundlaget for udgiftsføringen**
- **Skal ikke inkluderes i grundlaget for udgiftsføringen**

Hvis du ønsker at benytte det første alternativ, skal du vælge følgende indstilling:

**Grundlag for balanceføring af lagerværdi skal inkludere indkøbsomkostninger (i tillæg til indkøbspris)** 

Se eksempel på bogføring med Hjemtagelsesomkostninger (postering af fragt og ekspedition samt told og spedition) [på side 19](#page-19-0).

### **3.5.4 BOGFØR LAGERÆNDRING I RESULTATREGNSKABET**

Hvis du også ønsker at bogføre Lagerændringen i resultatregnskabet, skal du aktivere dette ved at vælge følgende indstilling:

#### **Bogfør Lagerændring i resultatregnskabet**

Denne indstilling fører til at der registreres to bilagslinjer for de lagerbevægelser, der oprettes bed varemodtagelse og varelevering. Bemærk at indstillingen for **Udgiftsføring af produktomkostning når varer tages ud af lager** skal være valgt for at dette skal virke.

Se eksempel på bogføring af Lagerændring i resultatregnskabet [på side 20.](#page-20-0)

### **3.5.5 OVERSTYRING AF STANDARDKONTI**

Som standard er det valgt følgende konti:

- **Balancekonto for lagerværdi** er sat til konto **6510**
- **Standard Lagerændringskonto** er sat til konto **2610**
- **Standard balancekonto for lagerværdi** er sat til konto **2100**

Hvis du ønsker at overstyre standardkonti for bogføring, kan dette gøres på fanebladet **Indstillinger** på de aktuelle produkters produktblade.

Husk at kontoen skal være oprettet i kontoplanen, for at du skal kunne vælge den i rullelisten.

# **3.6 Før varerne tilbage på lager**

Når du har valgt de ønskede indstillinger, skal du føre lagerbeholdningen ind igen. På dette stadie kan det være en god ide at udføre en ny sikkerhedskopiering, hvis du har foretaget store ændringer i indstillingerne.

<span id="page-13-0"></span>Vælg så **Vis – Lager – Vareoptælling** og registrer lagerbeholdning med udgangspunkt i den **Vareoptællingsliste**, du udskrev før operationen begyndte. Klik derefter på **OK** og bekræft at vareoptællingen skal effektueres. Efter effektuering anbefales du at vælge **Vis – Lager – Lager** og kontrollerer at produkterne er registreret med korrekt beholdning og værdi.

**NB:** Indkøbspris fra prisudregneren vil benyttes som kostpris.

#### **Bemærk:**

Vi anbefaler at indkøbspris benyttes som grundlag for kostpris i ordremodulet. Det vælger du via **Vis – Indstillinger – Firma – Modulindstillinger – Produkt – Prishåndtering**.

# **3.7 Efter implementering**

Efter at have skiftet princip for udgiftsføring bør du også se på hvordan det er mest hensigtsmæssigt at bogføre indgående fakturaer i Mamut.

## **3.7.1 MANUEL POSTERING AF INDGÅENDE FAKTURA I KASSEKLADDE**

Ved manuel postering af indgående faktura i Kassekladde, skal du nu huske ikke at benytte standardomkostningskonto for vareomkostning under registrering af bilagene. Det skyldes at omkostningskonto først skal benyttes når udgående faktura bogføres. Du skal derfor benytte den konto, som er sat som **Faktura ikke modtaget** konto **8450** som modkonto for de produkter, som indgår i udgiftsføringen. Moms posteres som normalt.

Hvis du vælger at bogføre indgående faktura manuelt, vil du miste koblingen mellem bogførte indkøb og de oprettede lagerbevægelser. Du vil heller ikke korrigere den balanceførte lagerværdi ved bogføring af indkøb, samtidig som eventuelle omkostninger som fragt/ekspedition heller ikke vil påvirke den balanceførte lagerværdien – hvis det var planen at den skulle det.

#### **3.7.2 BOGFØRING AF INDGÅENDE FAKTURA VIA INDKØBSMODULET**

Hvis du vælger at bogføre indgående faktura via indkøbsmodulet i Mamut, vil det kunne korrigere eventuelle forskelle imellem produktets værdi ved modtagelse og bogført værdi i den balanceførte lagerværdi. Derudover vil, såfremt dette er valgt i indstillingerne, fragt/ekspedition osv. også kunne påvirke produktets balanceførte lagerværdi.

Du bogfører indgående faktura via indkøbsmodulet ved at vælge **Vis – Bestilling - Indkøb**, og finde frem til det indkøb, som skal bogføres. Klik **Postér indkøbsordre** (Ctrl+B) og udfyld felterne i det vindue, som åbnes. Klik **Postér** for at bogføre indgående faktura.

# <span id="page-14-0"></span>**4 EKSEMPLER**

# **4.1 Eksempler på udgiftsføring af produktomkostning når varer tages ud af lager**

Når du har implementeret udgiftsføring af produktomkostning når varer tages ud af lager, vil du se at det fører til en lidt anden form for bogføring af produktomkostning end hvad du har været vandt til. Det kan derfor være en fordel at se på eksemplerne herunder for at se hvordan udgiftsføring af produktomkostning, når varer tages ud af lager, kan se ud.

#### **Bilagstyper**

**LB1** – lagerbevægelsesbilag oprettet på baggrund af varemodtagelse (og ved indlagte produkter via vareoptælling).

**LB2** – lagerbevægelsesbilag oprettet på baggrund af vareudlevering til kunde.

- **IF1** indgående faktura, bogført ved indkøb
- **UF1** udgående faktura, bogført ved salg

I disse eksempler er der taget udgangspunkt i systemkontiene i Mamut og et produkt med indkøbspris 450,- og salgspris 1000,-.

#### **Produktets prisindstillinger**

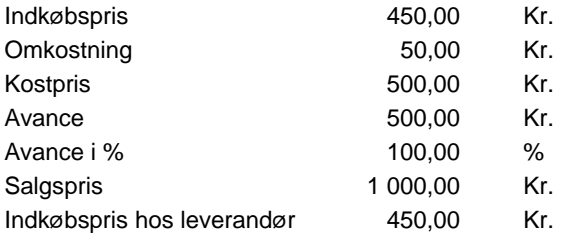

### **4.1.1 EKSEMPEL 1: STANDARD BILAGSFØRING NÅR VARERNE ER LAGT IND VIA VAREOPTÆLLING**

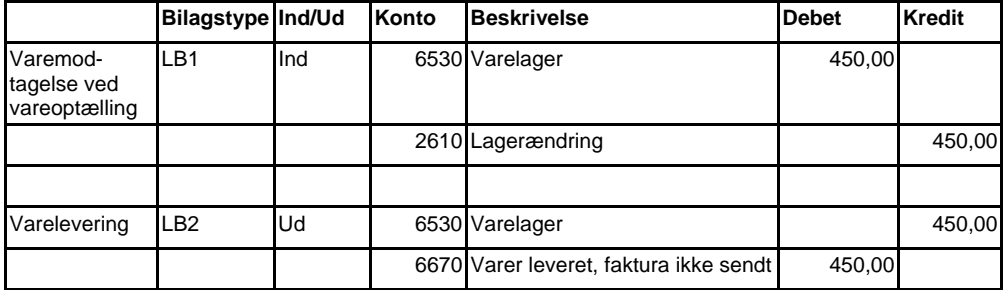

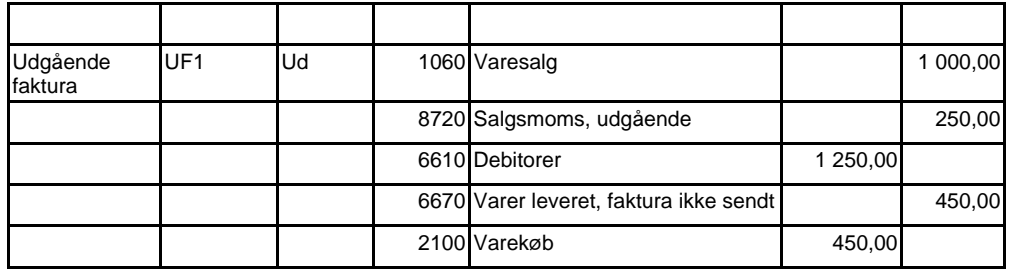

### **4.1.2 EKSEMPEL 2: BOGFØRING FRA VAREMODTAGELSE VED INDKØB TIL FAKTURERING AF KUNDE**

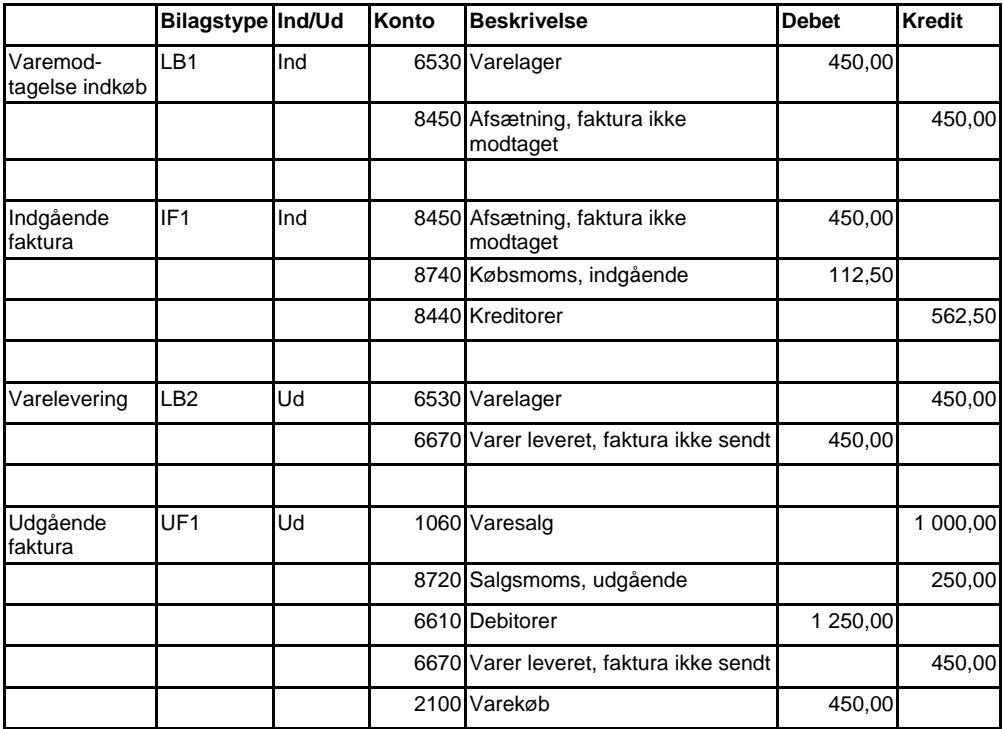

### <span id="page-16-0"></span>**4.1.3 EKSEMPEL 3: BOGFØRING AF VAREMODTAGELSE VED INDKØB OG FAKTURERING TIL KUNDE, HVOR DER ER VALGT AT "BOGFØRE LAGERÆNDRINGER I RESULTATREGNSKABET"**

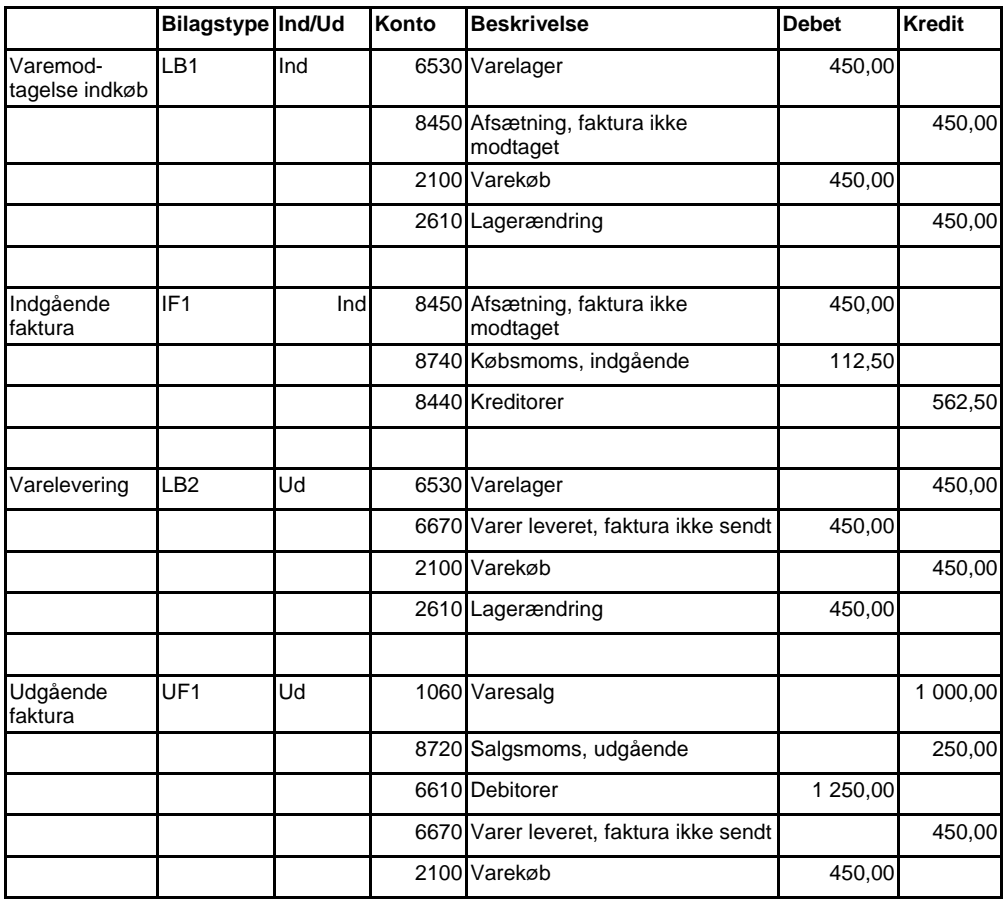

# <span id="page-17-0"></span>**4.2 Eksempler ved bogføring af fragt, ekspedition, told og spedition**

# **4.2.1 EKSEMPEL 4: FRAGT OG EKSPEDITION**

**Produktets prisindstillinger** 

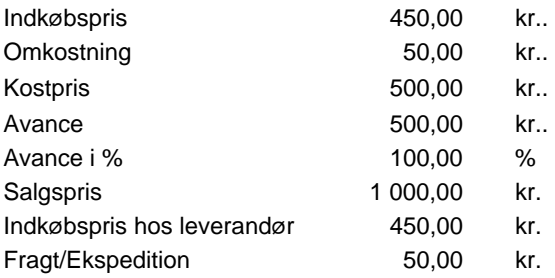

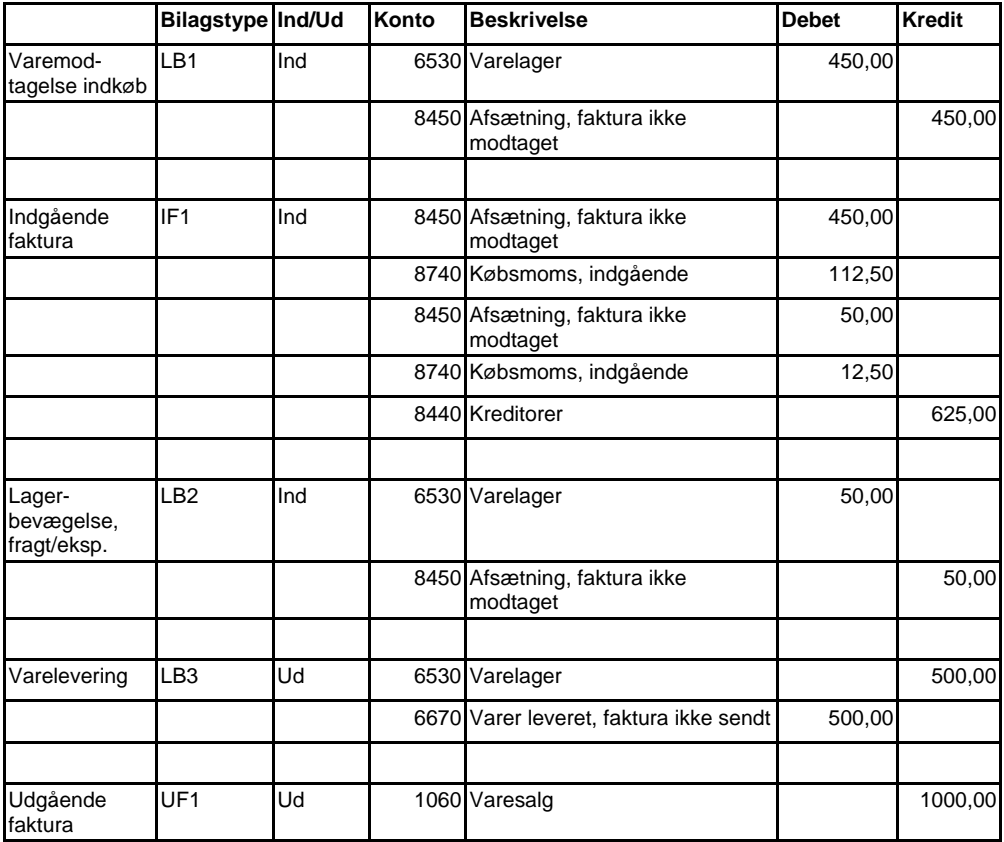

<span id="page-18-0"></span>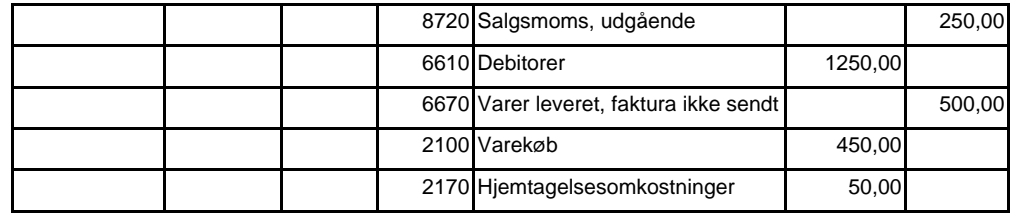

# **4.2.2 EKSEMPEL 5: TOLD OG SPEDITION**

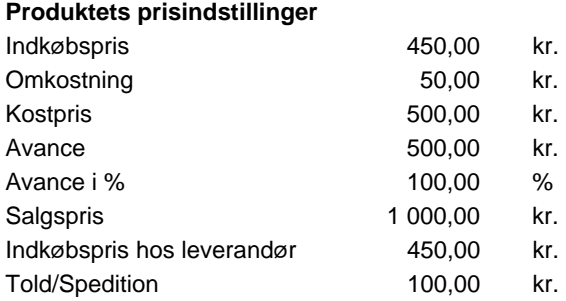

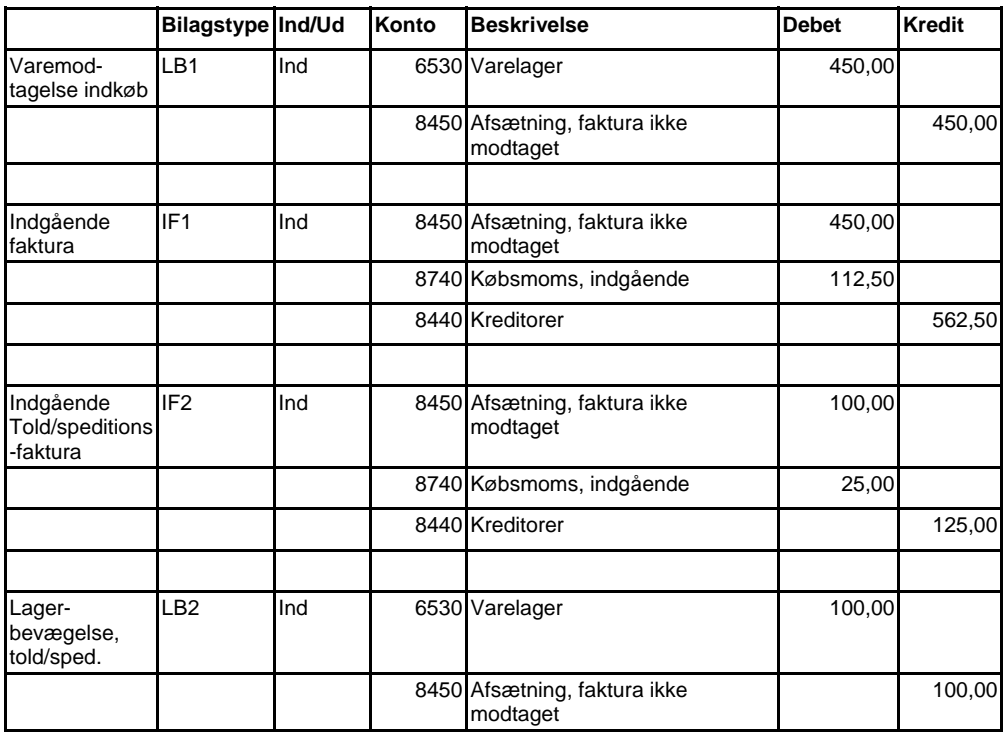

<span id="page-19-0"></span>![](_page_19_Picture_133.jpeg)

## **4.2.3 EKSEMPEL 6: VALG AF BÅDE FRAGT OG EKSPEDITION SAMT TOLD OG SPEDITION**

![](_page_19_Picture_134.jpeg)

![](_page_19_Picture_135.jpeg)

<span id="page-20-0"></span>![](_page_20_Picture_140.jpeg)

## **4.2.4 EKSEMPEL 7: BOGFØR LAGERÆNDRING I RESULTATREGNSKABET**

Hvis du ønsker at Lagerændringen også skal posteres i resultatregnskabet, aktiveres funktionaliteten ved at markere følgende indstilling:

#### **Poster Lagerændring i resultatregnskabet**

Denne indstilling fører til at to ekstra bilagslinjer bliver registreret ind på de lagerbevægelser, som oprettes ved varemodtagelse og varelevering.

#### **Produktets prisindstillinger**

![](_page_20_Picture_141.jpeg)

![](_page_21_Picture_102.jpeg)

![](_page_21_Picture_103.jpeg)